## **Befundtransfer**

## **Problem**

Bei Patienten A [unter Praxisname X] befinden sich Bildbefunde, die zu Patient B [unte Praxisname Y] verschoben werden sollen.

## **Lösung**

In Patientendatensatz A [Praxisname X]:

- Alle zu verschiebenden Thumbnails auf der Registerkarte |Bilder / 3D-Daten| auswählen
- Kontextmenü auf einem der ausgewählten Thumbnails öffnen
- Eintrag [Senden an Befundtransfer] auswählen

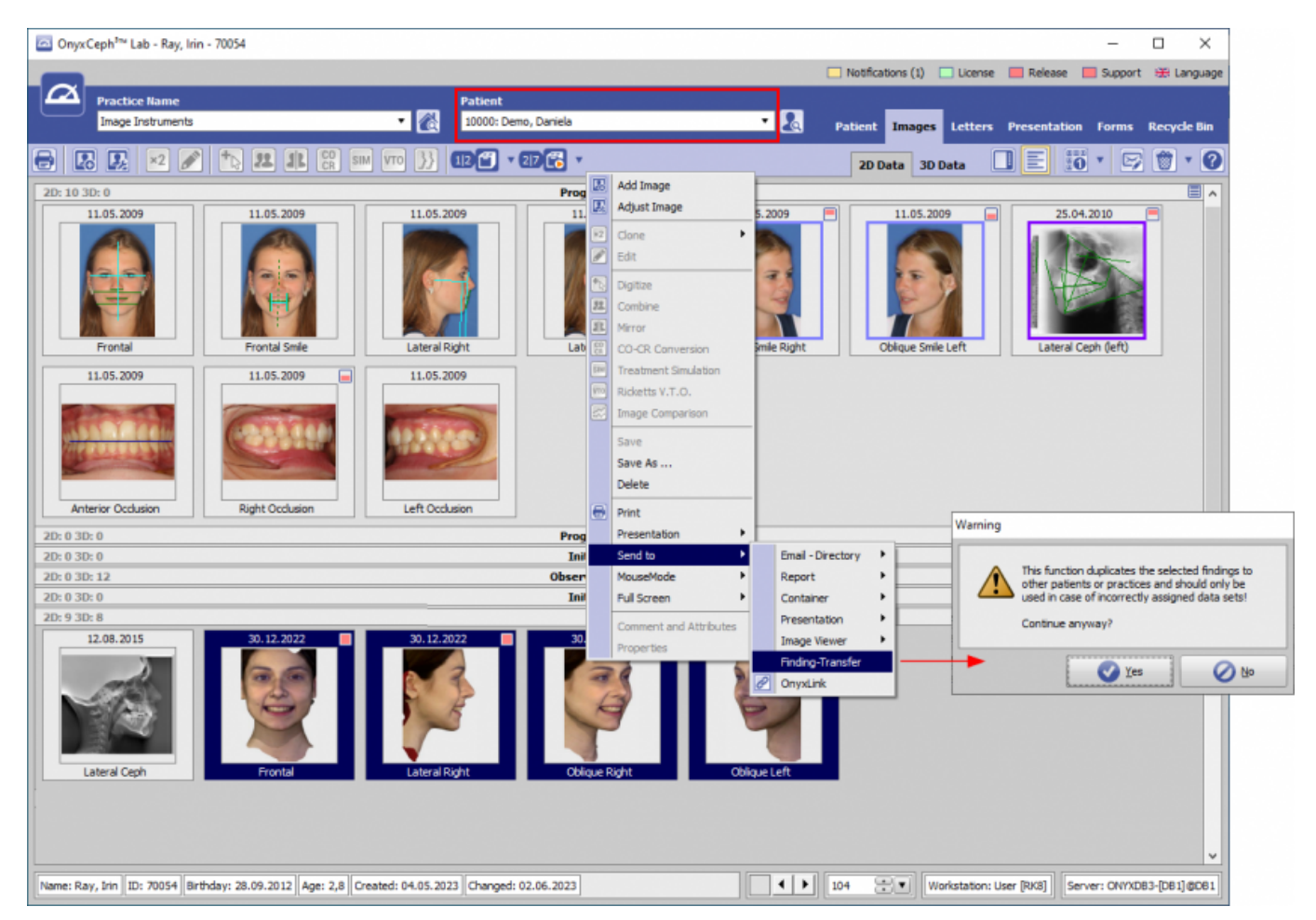

In Patientendatensatz B [Praxisname Y]:

- Einfügen der ausgewählten Befunde mit [STRG]+T oder über Menü [Patient|Patient wählen|Befundtransfer]
- Löschen der Originalbefunde in der falschen Patientenakte
- Falls erforderlich, wiederholen Sie den Arbeitsablauf für 3D-Bilder

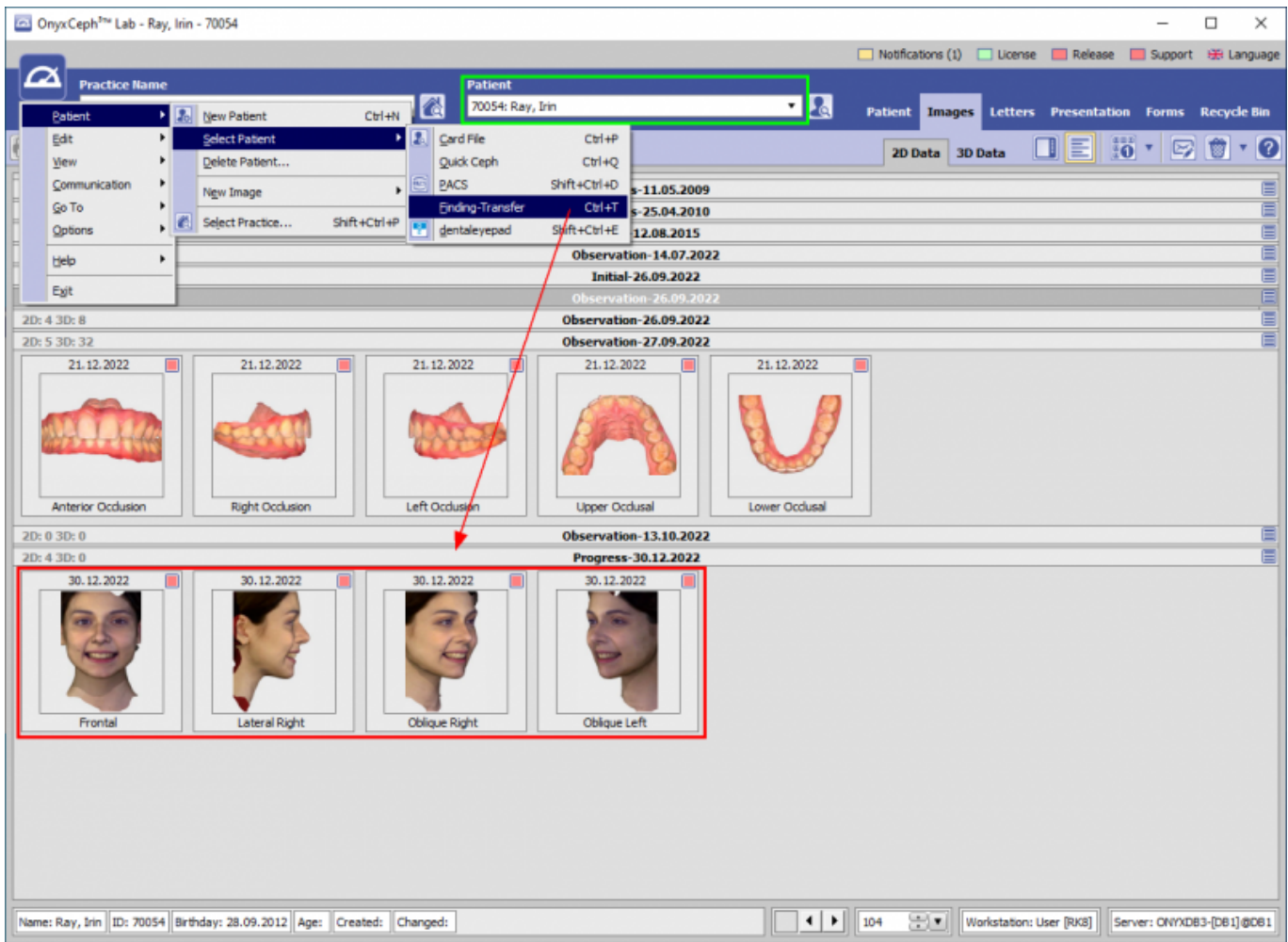

From: <http://onyxwiki.net/>- **[OnyxCeph³™ Wiki]**

Permanent link: **[http://onyxwiki.net/doku.php?id=workflow\\_0002](http://onyxwiki.net/doku.php?id=workflow_0002)**

Last update: **2023/06/02 13:18**

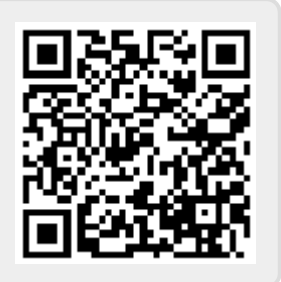